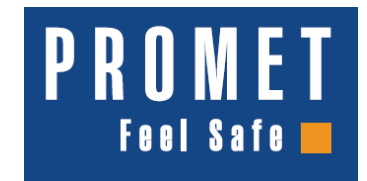

## **Programowanie funkcji opó**ź**nienia otwarcia i okna otwarcia w zamku elektronicznym PS 300**

**Opó**ź**nienie/wstrzymanie otwarcia** – czas, po którym otwarcie zamka jest możliwe **Okno otwarcia** - czas, po opóźnieniu otwarcia, w którym możliwe jest otwarcie zamka przy wprowadzeniu jednego z ustanowionych kodów.

- Nacisnąć klawisz <<**ON**>>
- Nacisnąć klawisz <<**Enter**>>
- Nacisnąć klawisz <<**6**>>
- Nacisnąć klawisz <<**Enter**>>
- Wprowadzić kod master (PIN1), następnie nacisnąć klawisz <<**Enter**>>
- Wprowadzić dwucyfrowy kod  $\langle 01-99 \rangle$  czas opóźnienia otwarcia, a następnie cyfrę <1-9> –czas okna otwarcia

*Przykład: <092 > - 9 minut zatrzymanie otwarcia, 2 minuty – okno otwarcia*

Nacisnąć klawisz << **Enter** >>

## **Otwieranie sejfu przy zaprogramowanych funkcjach wstrzymania otwarcia/okna otwarcia**

- Nacisnąć klawisz <<**ON**>>
- Wprowadzić prawidłowy kod użytkownika (PIN2) lub kod master (PIN1) i nacisnąć << **Enter** >>, zielony impuls świetlny
- Start opóźnienia otwarcia: czerwony impuls świetlny co 5 sekund
- Z momentem zakończenia opóźnienia otwarcia : sygnał dźwiękowy
- Start okna otwarcia: impuls dźwiękowy oraz zielony impuls świetlny co 5 sekund
- Wprowadzić prawidłowy kod użytkownika lub kod master w czasie trwania okna otwarcia i nacisnąć << **Enter** >>, zielony impuls świetlny
- Otworzyć sejf za pomocą klamki

## *UWAGA!*

*Po naciśnięciu <<* **Enter** *>> w czasie opóźnienia otwarcia, operacja otwarcia sejfu zostaje zatrzymana. Konieczne jest powtórzenie procedury otwierania od początku.*

## **Wyłączanie funkcji opóźnienia otwarcia i okna otwarcia**

- Nacisnąć klawisz <<**ON**>>
- Nacisnąć klawisz << **Enter** >>
- Nacisnąć klawisz <<**6**>>
- Nacisnąć klawisz << **Enter** >>
- Wprowadzić kod master (PIN1), następnie nacisnąć klawisz << **Enter** >>
- $\bullet$  Wprowadzić <000>
- Nacisnąć klawisz << **Enter** >>